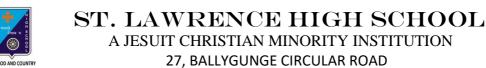

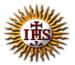

Date: 13.07.2021

Worksheet – 5 TOPIC: More on MS Paint 2<sup>nd</sup> TERM Class: 3

Subject: Computer

A. Choose the correct answer:

- 1. Where can we draw colourful pictures of different shapes?
  - a. in MS Excel
  - b. in MS Paint
  - c. in MS PowerPoint
  - d. in MS Word
- 2. Which button has the options such as opening, saving or printing?
  - a. Paint
  - b. Home
  - c. View
  - d. Accessories
- 3. Which button is used to maximise the Paint window?
  - a. Ribbon
  - b. Minimize
  - c. Maximize
  - d. Paint
- 4. Name the area where you can draw and paint in the Paint window.
  - a. Paint
  - b. Drawing area
  - c. Close
  - d. Work area
- 5. Which button allows you to close the Paint program?
  - a. Minimize
  - b. Maximize
  - c. Close
  - d. Ribbon

## B. Fill in the blanks:

1. \_\_\_\_\_ contains different groups and each group contains different tools.

- a. Drawing area
- b. Paint button
- c. Ribbon
- d. Close button

2. \_\_\_\_\_ button changes to Restore Down button when you have maximised the window.

- a. Maximize
- b. Minimize
- c. Close
- d. Paint

3. The MS Paint window consists of \_\_\_\_\_ parts.

- a. one
- b. many
- c. two
- d. no
- 4. MS Paint is a \_\_\_\_\_.
  - a. hardware
  - b. type of monitor
  - c. operating system
  - d. software

5. We can do all sorts of editing at a click of the \_\_\_\_\_.

- a. mouse
- b. keyboard
- c. monitor
- d. CPU

## C. Write True or False:

| 1. It is very difficult to draw a picture with the help of MS Paint. |  |
|----------------------------------------------------------------------|--|
| 2. We can play games in MS Paint.                                    |  |
| 3. Drawing area is the blank area where we can draw pictures.        |  |
| 4. Paint button contains different tools.                            |  |
| 5. We need Internet connection to draw pictures in MS Paint.         |  |
| 6. We can use different colours to draw a picture in MS Paint.       |  |

## D. Rearrange the following steps to open MS Paint window:

- 1. Click on Accessories.
- 2. Click on the Start button.
- 3. Click on the Paint.
- 4. Click on the All Programs.

Srija Das